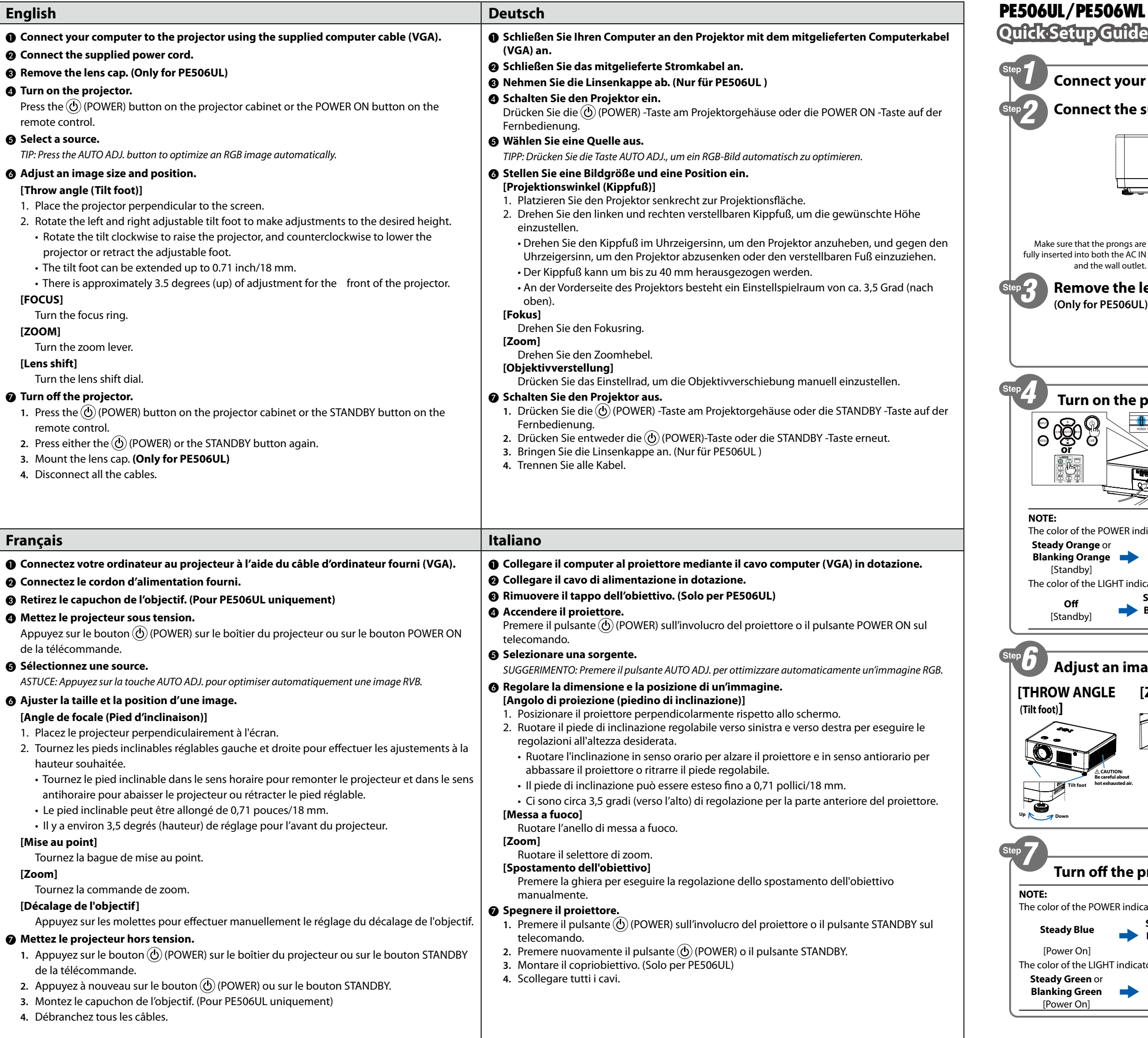

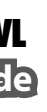

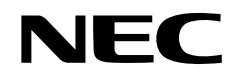

510054802

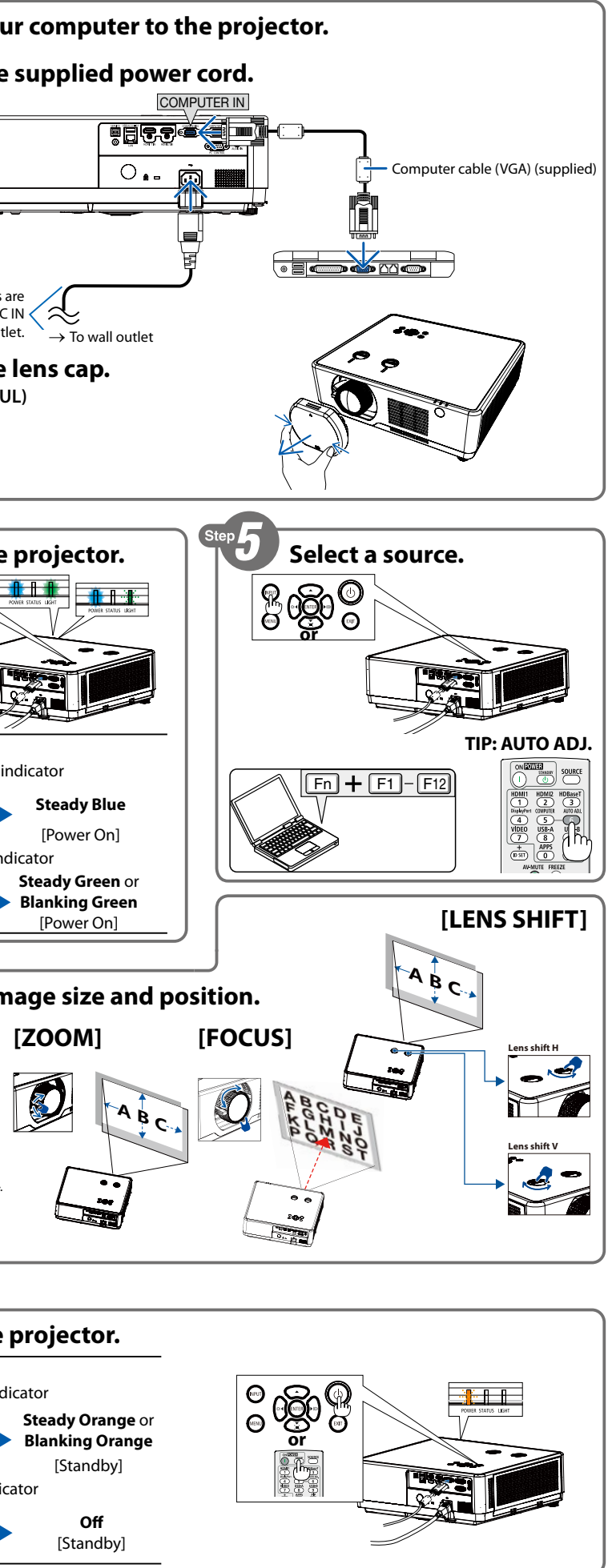

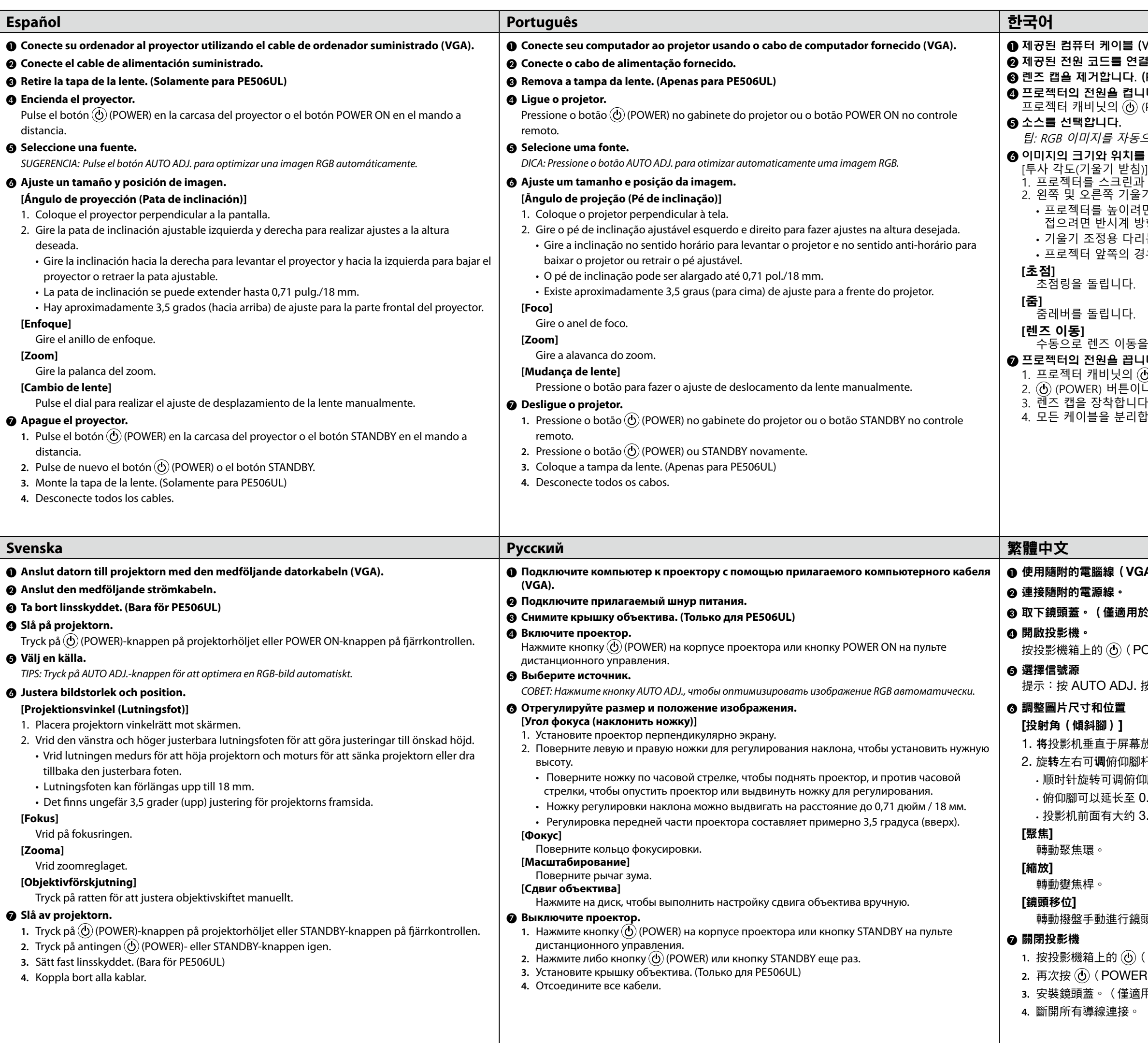

(VGA) 을 사용하여 컴퓨터를 프로젝터에 연결합니다. 결합니다. (PE506UL만 해당)  $\Pi$ . (POWER) 버튼이나 리모콘의 POWER ON 버튼을 누릅니다. 으로 최적화하려면 AUTO ADJ. 버튼을 누릅니다. 조정합니다. ])]<br>과 수직으로 배치합니다. -기 조정용 다리를 돌려 원하는 높이로 조정합니다. 면 시계방향으로 돌리고, 프로젝터를 내리거나 조절 다리를 )향으로 돌립니다. .<br>이는 최대 0.71인치/18 mm까지 늘릴 수 있습니다. .<br>1 우 약 3.5도(위로)를 조정할 수 있습니다.

을 조정하려면다이얼을 누릅니다.  $\Psi$ 1. 프로젝터 캐비닛의 (め) (POWER) 버튼이나 리모콘의 STANDBY 버튼을 누릅니다. 2. (و) (POWER) 버튼이나 STANDBY 버튼을 한 번 더 누릅니다. 3. 렌즈 캡을 장착합니다. (PE506UL만 해당) 합니다.

## **GA)將電腦連接至投影機。**

## 於 PE506UL)

 $POWER$ )按鈕或遙控器上的 POWER ON 按鈕。

按鈕以自動優化 RGB 影像。

ほんのう ]杆以**调**整至所需高度。 <sup>印腳以升高投影机,逆时针旋转可降低投影机或收回可调俯仰腳。</sup> 0.71 英寸/18 毫米。 3.5 度的 (向上)调整量。

頭移位調整。

(POWER )按鈕或遙控器上的 STANDBY 按鈕。 **(R )** 或 STANDBY 按鈕。 **用於 PE506UL)**